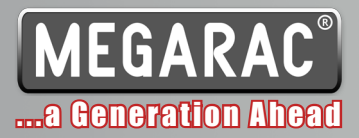

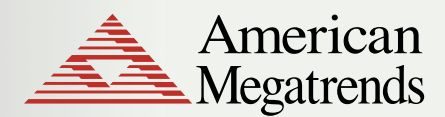

Data Sheet

5/27/2008

# MegaRAC® Development Studio

Integrated Development Environment for Server Management

# Eclipse-based IDE

*Integrated Web-development environment for system management design*

- Visual Web Developer (WVD) Plug-in ■
- PMCP Plug-in ■
- CIM SDK Plug-in ■

## **Highlights**

- Graphical design of web pages and web-sites
- Web page generator automatically creates HTML and style files ■
- Native CIMOM **Configuration** ■
- SMASH CLP configuration ■
- WSMAN Resource Development and **Configuration** ■
- Easy graphical layout of platform sensors ■
- Can integrate Platform Development Kit ■

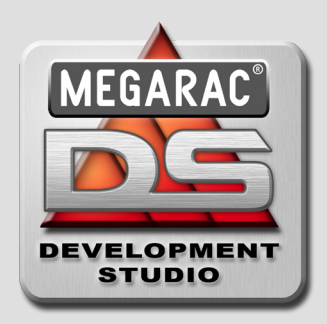

MegaRAC® Development Studio is a revolutionary Integrated Development Environment including powerful tools for platform porting of servers integrating MegaRAC latest generation Service Processors. DS is utilized for development and customization of the platform management structure and visual interface. Structured as a set of Eclipse Plug-ins compliant with the CIM model, MegaRAC DS enables OEMs to develop with ease the web management interface for their products, as well as port and customize the MegaRAC SP

management structure for their platform according to advanced standards as CIM, SMASH and WSMAN.

## *Graphical Interface Design*

Visual Web Designer (VWD) provides a graphical interface and tools to model web pages and sites, generating related HTML, JavaScript and style sheet (CSS) code.

Developed as a collection of Eclipse plug-ins, VWD extends Eclipse views to create and navigate web site projects, configure web components and component properties, select controls from a palette and to report errors and warnings.

A graphical Layout Editor is used for creating a site layout using nested levels and regions.

## *PMCP Plug-ins*

The IPMI PDK plug-in provides a graphical environment for designing the sensor layout with a drag-and-drop method, using existing schematic information. The graphical utility allows an OEM to "drag-n-drop" devices from a repository or library onto a workspace and connect the device pins to mirror the device connections as done on the motherboard. From this device map, the software creates sensor

© 2008 American Megatrends Inc. - All Rights Reserved. All Trademarks are property of their respective owners. Product Specifications Subject to Change Without Notice.

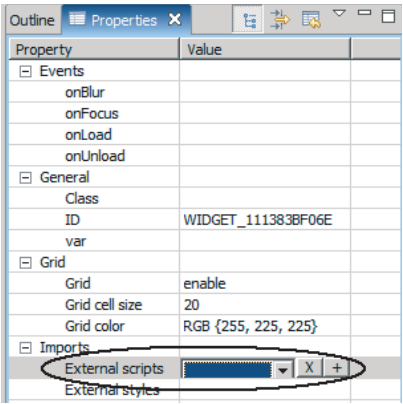

monitoring C code. The user can create a binary image that describes how to access the different sensors connected to the BMC. This virtually eliminates a lengthy porting process.

## *CIM SDK plug-in (on roadmap)*

The CIM SDK helps OEM developers to easily expose their management data from the management card. The CIM repository provides a cross-platform toolkit enabling to browse OEM existing management data and add new management data based on the SMASH-CLP and WSMAN architecture.

Defined by the DMTF, CIM (Common Information Model) provides a common definition of management information for systems, networks, applications and services, and allows for vendor extensions. CIM's common definitions enable vendors to exchange semantically rich management data between systems.

The CIM SDK allows defining custom profiles and facilitates adding them into the SMASH or WSMAN infrastructure. OEMs can create their own classes to describe managed entities.

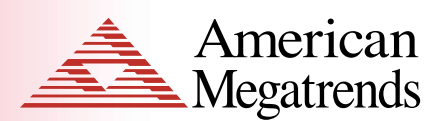

#### **Visual Web Designer Plug-ins**

Project creation wizard File creation Wizard **HTML** DOMAPI Layout Graphical Editor (extension .ilayout) for creating site layouts Level - Horizontal division Region - Vertical Division Page/Site layouts can use nested levels and regions Palette View Selection tool File component drawers (files HTML, DOMAPI) Property View Import Javascript Libraries Import web page from existing project Export web page from existing project Console View

## **CIM SDK Plug-in (on roadmap)**

CIM Client Provider Development Tool WSMAN Resource Development Tool SMASH Configuration CIM Configuration MOF Editor Profile Development Tool CIM SDK Wizards CIM Class Explorer CIM Class Properties CIM Class Methods

CIM Class Hierarchy Profile Explorer WSMAN Resource Wizard Provider Wizard SMASH Command Wizard SMASH Target Wizard Profile File Wizard

#### **IPMI-PDK Plug-in**

- Easy to use GUI Add /remove device to IPMI project by dragging and dropping Device Description Files (DDFs) for adding future devices to library Automatic SDR records creation without the need of user manual input Sensor Monitoring and Device Control Information GPIO Configuration Select between GPIO alternate functions Select direction of the GPIO Select which devices are connected to what GPIO Select not to use a GPIO (will not be configured) Firmware Parameters Configuration Device Support Add Micro-controller **-** Add I2C Multiplexer **-**
- Add I2C Controller **-**
- Add Hardware Monitors (LM78, LM85 etc) **-**
- Add LEDs, LCDs, Voltage, Temperature sensors, **-** Fans etc.

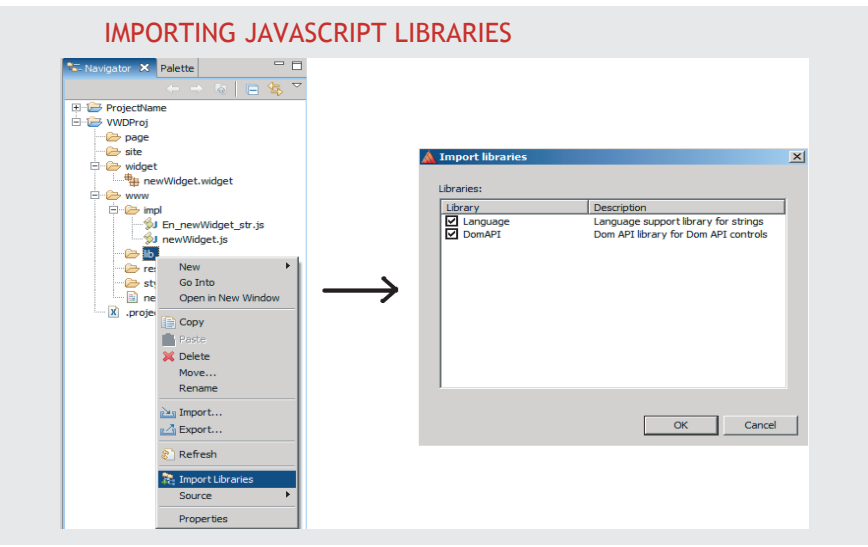

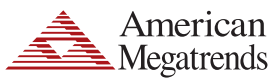

**American Megatrends Inc. 5555 Oakbrook Parkway, Suite 200, Norcross, GA 30093 | t: 770.246.8600 Sales & Product Information sales@ami.com | t: 800.828.9264 Technical Support support@ami.com | t: 770.246.8645 www.ami.com**

#### Data Sheet

- Create SDR Records **-**
- Change Firmware Configuration **-**
- Add FRU Information **-**

#### **Platform Development Kit**

Integrate OEM commands Implement platform specific actions, such as: blink LEDs, beep codes, toggle GPIOs, etc.

Over-ride existing IPMI commands Add drivers for OEM devices, e.g. LCDs Create interrupt handlers and associate them with a BMC interrupt pin Customize hooks provided during BMC power-on to initialize OEM hardware.